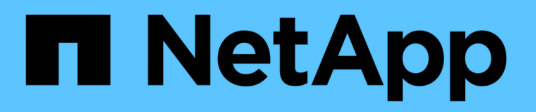

#### **VSC**、**VASA Provider**、 **SRA**仮想アプライアンスを導入するための要 件 VSC, VASA Provider, and SRA 9.7

NetApp March 21, 2024

This PDF was generated from https://docs.netapp.com/ja-jp/vsc-vasa-provider-sra-97/deploy/referenceport-requirements-for-vsc.html on March 21, 2024. Always check docs.netapp.com for the latest.

# 目次

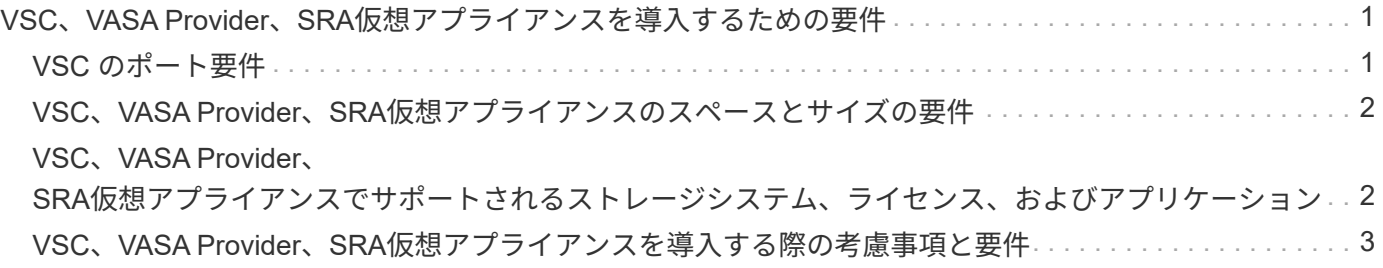

## <span id="page-2-0"></span>**VSC**、**VASA Provider**、**SRA**仮想アプライアンスを 導入するための要件

Virtual Storage Console (VSC)、VASA Provider、Storage Replication Adapter(SRA )仮想アプライアンスを導入する前に、導入要件を確認し、実行するタスクを決めてお く必要があります。タスクに基づいて、VSC、VASA Provider、SRA仮想アプライアン スの導入モデルを選択できます。

#### <span id="page-2-1"></span>**VSC** のポート要件

(VSC)は、ストレージシステムとVMware vCenter Serverなど、コンポーネント間の 通信に指定のポートをデフォルトで使用します。ファイアウォールを有効にしている場 合は、例外を許可するようにファイアウォールを設定する必要があります。

Windows 以外のファイアウォールについては、 VSC で使用する特定のポートへのアクセスを手動で許可する 必要があります。これらのポートへのアクセスを許可しないと、次のようなエラーメッセージが表示されま す。

\_ サーバと通信できません

 $(i)$ 

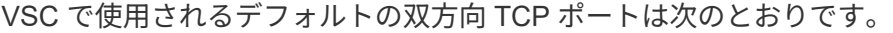

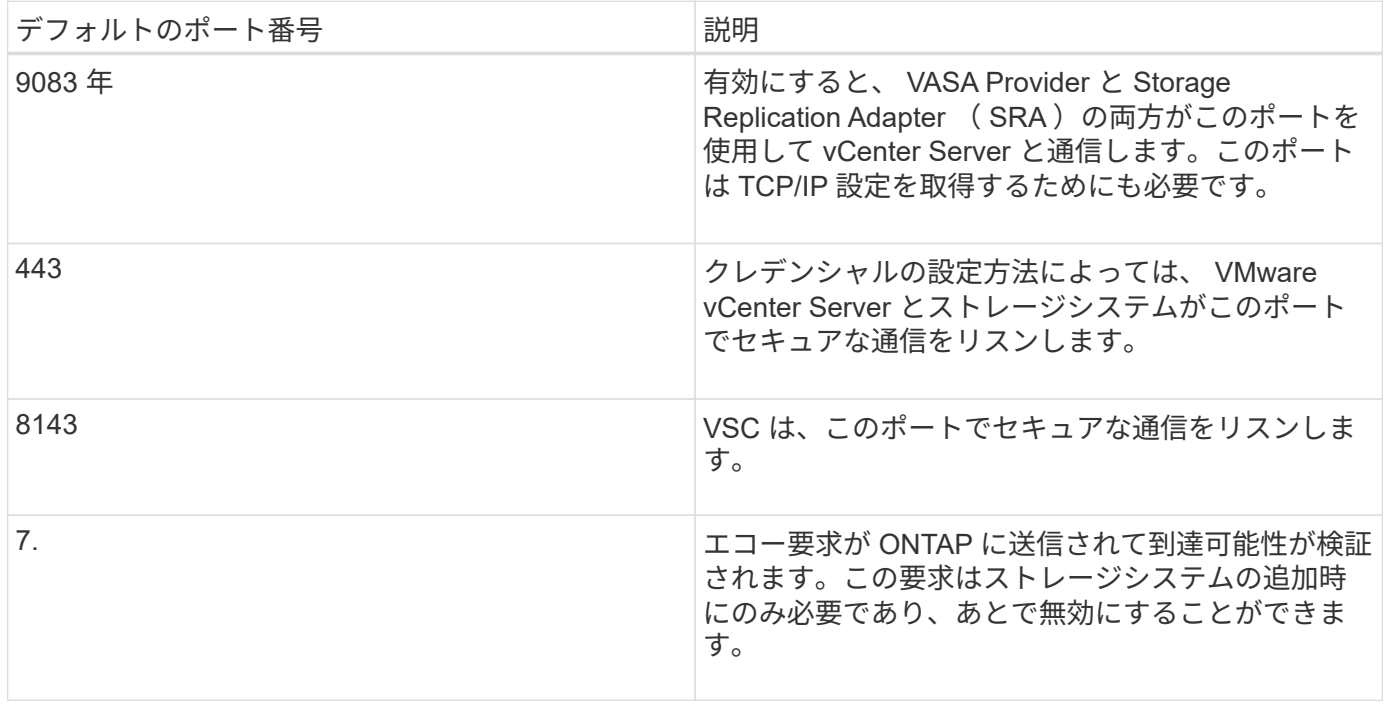

VSC、VASA Provider、SRA仮想アプライアンスを導入する前に、Internet Control Message Protocol (ICMP) を有効にしておく必要があります。

ICMPが無効になっていると、VSC、VASA Provider、SRA仮想アプライアンスの初期設定が失 敗し、導入後にVSCがVSCサービスとVASA Providerサービスを開始できなくなります。導入 後に、 VSC サービスと VASA Provider サービスを手動で有効にする必要があります。

#### <span id="page-3-0"></span>**VSC**、**VASA Provider**、**SRA**仮想アプライアンスのスペースと サイズの要件

Virtual Storage Console (VSC)、VASA Provider、Storage Replication Adapter(SRA )仮想アプライアンスを導入する前に、導入パッケージのスペース要件とホストシステ ムの基本的な要件を理解しておく必要があります。

- \* インストールパッケージのスペース要件 \*
	- シンプロビジョニングの場合は 2.1GB
	- シックプロビジョニングの場合は 54.0GB
- \* ホスト・システムのサイジング要件 \*
	- ESXi 6.5U2以降
	- 推奨メモリ: 12GB RAM
	- 推奨 CPU 数: 2

#### <span id="page-3-1"></span>**VSC**、**VASA Provider**、**SRA**仮想アプライアンスでサポートさ れるストレージシステム、ライセンス、およびアプリケーショ ン

Virtual Storage Console (VSC)、VASA Provider、Storage Replication Adapter (SRA )仮想アプライアンスの導入を開始する前に、ストレージシステムの基本要件、アプリ ケーション要件、およびライセンス要件について理解しておく必要があります。

サポートされるONTAP 、vCenter Server、ESXiホスト、プラグインアプリケーション、およびSite Recovery Manager (SRM) のバージョンの最新情報については、(IMT) を参照してください。

- ["Interoperability Matrix Tool](https://imt.netapp.com/matrix/imt.jsp?components=97563;&solution=56&isHWU&src=IMT)[:](https://imt.netapp.com/matrix/imt.jsp?components=97563;&solution=56&isHWU&src=IMT) [VSC 9.7.1"](https://imt.netapp.com/matrix/imt.jsp?components=97563;&solution=56&isHWU&src=IMT)
- ["Interoperability Matrix Tool](https://imt.netapp.com/matrix/imt.jsp?components=97564;&solution=376&isHWU&src=IMT)[:](https://imt.netapp.com/matrix/imt.jsp?components=97564;&solution=376&isHWU&src=IMT)[VASA Provider 9.7.1"](https://imt.netapp.com/matrix/imt.jsp?components=97564;&solution=376&isHWU&src=IMT)
- ["Interoperability Matrix Tool](https://imt.netapp.com/matrix/imt.jsp?components=97565;&solution=576&isHWU&src=IMT)[:](https://imt.netapp.com/matrix/imt.jsp?components=97565;&solution=576&isHWU&src=IMT) [SRA 9.7.1"](https://imt.netapp.com/matrix/imt.jsp?components=97565;&solution=576&isHWU&src=IMT)

VMware Virtual Volumes ( vVol ) データストアに対して仮想マシンの Snapshot 処理とクローン処理を実行 するためには、 FlexClone ライセンスを有効にする必要があります。

Storage Replication Adapter ( SRA) には次のライセンスが必要です。

• SnapMirror ライセンス

SRA のフェイルオーバー処理を実行するためには、 SnapMirror ライセンスを有効にする必要がありま す。

• FlexClone ライセンス

SRA のテストフェイルオーバー処理を実行するためには、 FlexClone ライセンスを有効にする必要があ ります。

データストアの IOPS を表示するには、 Storage I/O Control を有効にするか、 Storage I/O Control の設定で ストレージ I/O 統計の収集を無効にするチェックボックスをオフにする必要があります。Storage I/O Control は、 VMware の Enterprise Plus ライセンスがある場合にのみ有効にできます。

- ["VMware](https://kb.vmware.com/s/article/1022091)[の技術情報アーティクル](https://kb.vmware.com/s/article/1022091)[1022091](https://kb.vmware.com/s/article/1022091)[:「](https://kb.vmware.com/s/article/1022091)[Troubleshooting Storage I/O Control"](https://kb.vmware.com/s/article/1022091)
- ["VMware vSphere](https://docs.vmware.com/en/VMware-vSphere/6.5/com.vmware.vsphere.resmgmt.doc/GUID-37CC0E44-7BC7-479C-81DC-FFFC21C1C4E3.html)[のドキュメント:「](https://docs.vmware.com/en/VMware-vSphere/6.5/com.vmware.vsphere.resmgmt.doc/GUID-37CC0E44-7BC7-479C-81DC-FFFC21C1C4E3.html)[Storage I/O Control Requirements"](https://docs.vmware.com/en/VMware-vSphere/6.5/com.vmware.vsphere.resmgmt.doc/GUID-37CC0E44-7BC7-479C-81DC-FFFC21C1C4E3.html)

### <span id="page-4-0"></span>**VSC**、**VASA Provider**、**SRA**仮想アプライアンスを導入する際 の考慮事項と要件

Virtual Storage Console (VSC)、VASA Provider、Storage Replication Adapter(SRA )仮想アプライアンスを導入する前に、導入計画を作成し、VSC、VASA Provider、およ びSRAを環境にどのように設定するかを決めておくことを推奨します。

次の表に、VSC、VASA Provider、SRA仮想アプライアンスを導入する前に検討が必要な事項について、その 概要を示します。

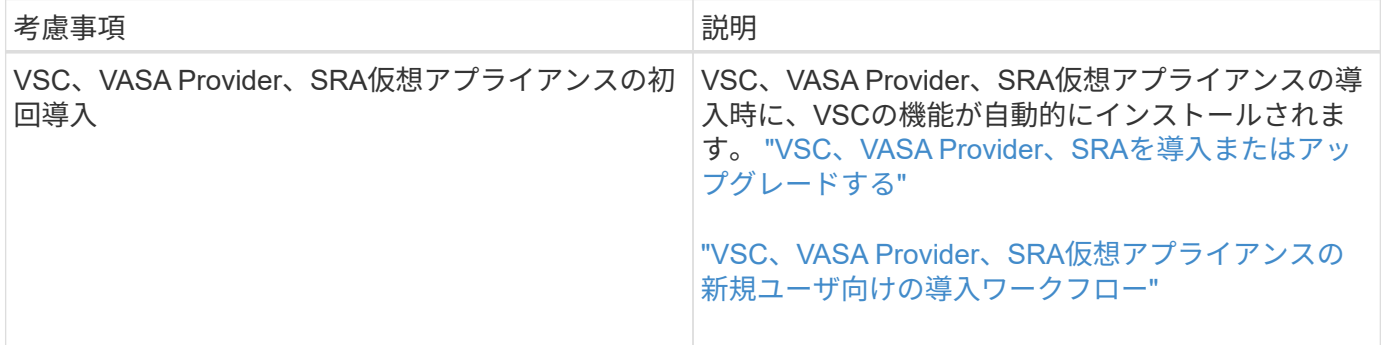

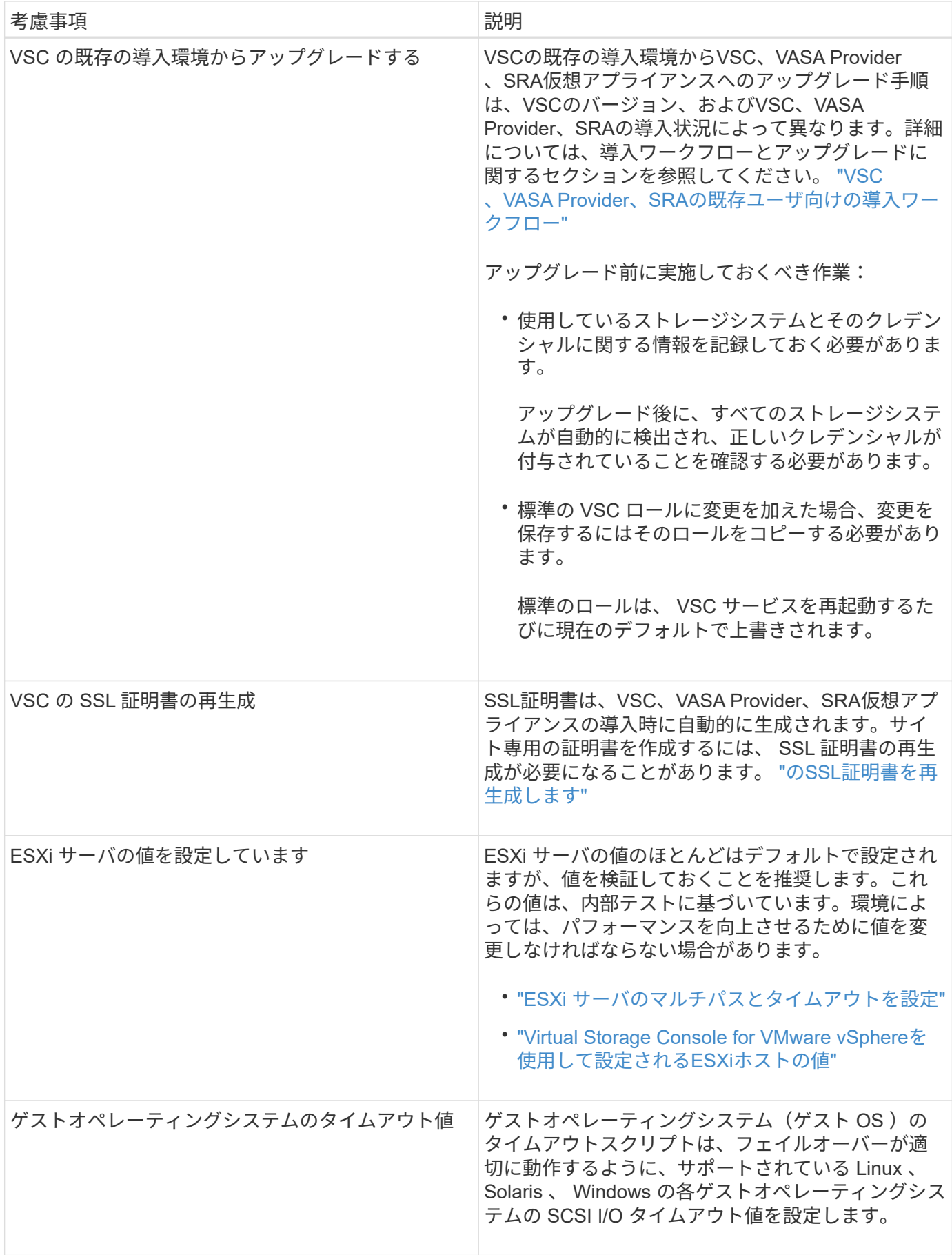

次の表に、VSC、VASA Provider、SRA仮想アプライアンスを設定する際に必要な事項について、その概要を

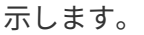

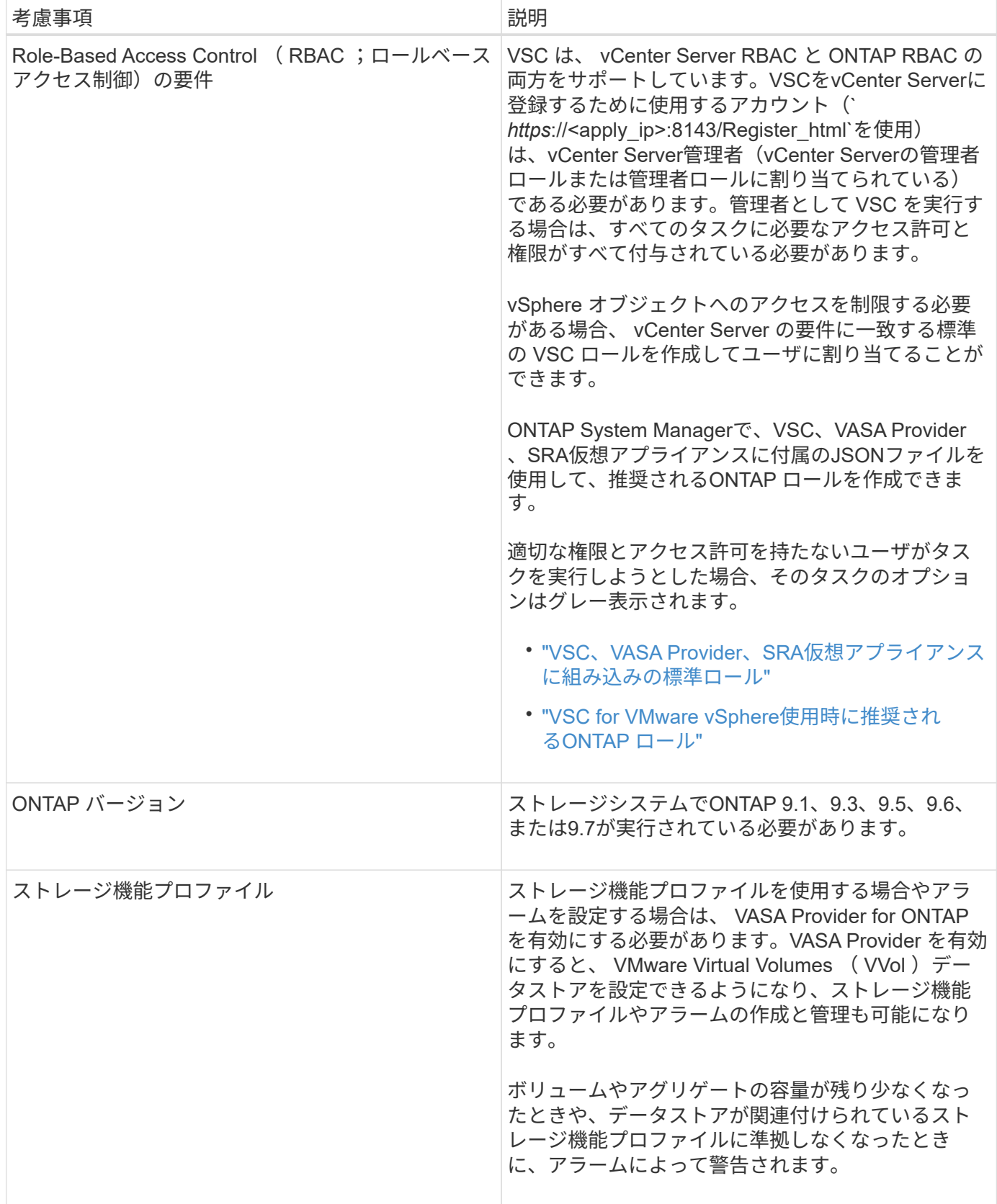

Copyright © 2024 NetApp, Inc. All Rights Reserved. Printed in the U.S.このドキュメントは著作権によって保 護されています。著作権所有者の書面による事前承諾がある場合を除き、画像媒体、電子媒体、および写真複 写、記録媒体、テープ媒体、電子検索システムへの組み込みを含む機械媒体など、いかなる形式および方法に よる複製も禁止します。

ネットアップの著作物から派生したソフトウェアは、次に示す使用許諾条項および免責条項の対象となりま す。

このソフトウェアは、ネットアップによって「現状のまま」提供されています。ネットアップは明示的な保 証、または商品性および特定目的に対する適合性の暗示的保証を含み、かつこれに限定されないいかなる暗示 的な保証も行いません。ネットアップは、代替品または代替サービスの調達、使用不能、データ損失、利益損 失、業務中断を含み、かつこれに限定されない、このソフトウェアの使用により生じたすべての直接的損害、 間接的損害、偶発的損害、特別損害、懲罰的損害、必然的損害の発生に対して、損失の発生の可能性が通知さ れていたとしても、その発生理由、根拠とする責任論、契約の有無、厳格責任、不法行為(過失またはそうで ない場合を含む)にかかわらず、一切の責任を負いません。

ネットアップは、ここに記載されているすべての製品に対する変更を随時、予告なく行う権利を保有します。 ネットアップによる明示的な書面による合意がある場合を除き、ここに記載されている製品の使用により生じ る責任および義務に対して、ネットアップは責任を負いません。この製品の使用または購入は、ネットアップ の特許権、商標権、または他の知的所有権に基づくライセンスの供与とはみなされません。

このマニュアルに記載されている製品は、1つ以上の米国特許、その他の国の特許、および出願中の特許によ って保護されている場合があります。

権利の制限について:政府による使用、複製、開示は、DFARS 252.227-7013(2014年2月)およびFAR 5252.227-19(2007年12月)のRights in Technical Data -Noncommercial Items(技術データ - 非商用品目に関 する諸権利)条項の(b)(3)項、に規定された制限が適用されます。

本書に含まれるデータは商用製品および / または商用サービス(FAR 2.101の定義に基づく)に関係し、デー タの所有権はNetApp, Inc.にあります。本契約に基づき提供されるすべてのネットアップの技術データおよび コンピュータ ソフトウェアは、商用目的であり、私費のみで開発されたものです。米国政府は本データに対 し、非独占的かつ移転およびサブライセンス不可で、全世界を対象とする取り消し不能の制限付き使用権を有 し、本データの提供の根拠となった米国政府契約に関連し、当該契約の裏付けとする場合にのみ本データを使 用できます。前述の場合を除き、NetApp, Inc.の書面による許可を事前に得ることなく、本データを使用、開 示、転載、改変するほか、上演または展示することはできません。国防総省にかかる米国政府のデータ使用権 については、DFARS 252.227-7015(b)項(2014年2月)で定められた権利のみが認められます。

#### 商標に関する情報

NetApp、NetAppのロゴ、<http://www.netapp.com/TM>に記載されているマークは、NetApp, Inc.の商標です。そ の他の会社名と製品名は、それを所有する各社の商標である場合があります。